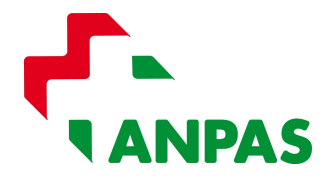

# MODALITÀ DI PARTECIPAZIONE ALL'ASSEMBLEA NAZIONALE ANPAS

Sabato 27 maggio 2023 – ore 10

L'Assemblea si svolgerà online sulla piattaforma Zoom disponibile sia per pc che per dispositivi mobili. Si consiglia di scaricare in anticipo l'applicazione da questi link:

- Per Personal Computer: https://zoom.us/client/latest/ZoomInstaller.exe
- Per smartphone o tablet Android (Google Play): https://play.google.com/store/apps/details?id=us.zoom.videomeetings
- Per iPhone o iPad (Apple Store) https://apps.apple.com/us/app/id546505307

Qualora abbiate già utilizzato in passato la piattaforma Zoom, consigliamo comunque di scaricare e installare l'ultimo aggiornamento.

## **PREMESSA**

L'accesso alla piattaforma per la partecipazione all'Assemblea è limitata ai soli delegati con diritto di voto (uno per associata) che avranno inviato alla segreteria nazionale il foglio delega entro 3 gg. prima della Assemblea (art. 37 Regolamento).

Il giorno dell'Assemblea per accreditarsi sarà necessario inviare alla Segreteria nazionale (email: assemblea@anpas.org) il foglio delega debitamente compilato con timbro dell'Associazione e firma del legale rappresentante.

Ogni delegato dovrà collegarsi da un singolo dispositivo: non è possibile accreditare più delegati da un singolo pc o da un singolo smartphone, né collegare un singolo delegato con più dispositivi.

## ACCESSO

1) Dalle ore 8.00 Accesso alla piattaforma e operazioni di verifica poteri. Cliccare sul link Zoom : https://us02web.zoom.us/j/85720805353 Se richiesto, inserire il CODICE DELLA RIUNIONE 85720805353

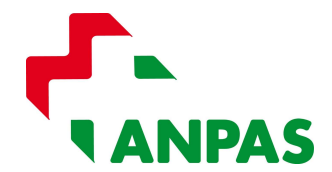

L'accesso tramite questo link potrà essere effettuato esclusivamente nella fascia oraria indicata. Vi consigliamo, onde evitare lunghe attese di collegarvi il prima possibile per consentire tutte le operazioni di autentificazione.

Non potrà essere effettuato l'accesso dopo le ore 10.30 orario di chiusura della Commissione Verifica Poteri (che sarà ratificato in apertura di Assemblea)

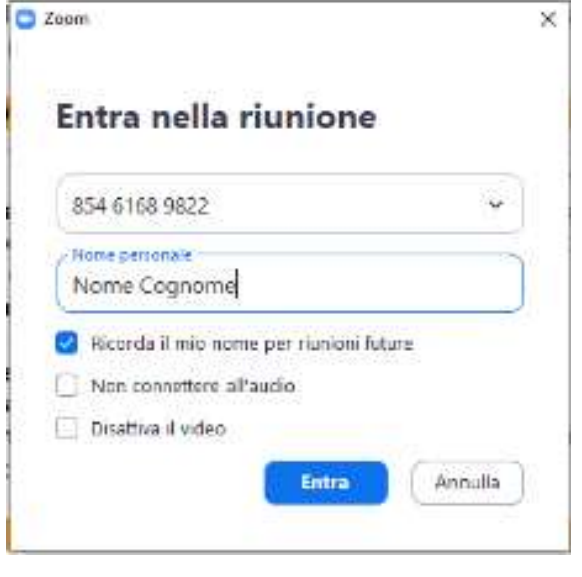

2) Una volta cliccato sul link vi verrà richiesto di entrare nella riunione prestabilita tramite l'inserimento del nome e cognome del delegato.

3) Alla successiva finestra selezionare "ENTRA CON VIDEO".

4) A questo punto avrete accesso alla SALA DI ATTESA: qui attenderete da parte del webmaster l'accesso alla stanza della commissione della verifica poteri. Dovrete avere a portata di mano un vostro documento di identità che vi verrà richiesto di mostrare ai membri della commissione.

- 5) Se richiesto dal vostro dispositivo, selezionate l'opzione audio "Chiama su Internet".
- 6) Una volta identificati, il webmaster trasferirà nella SALA RIUNIONI dove si terrà la prima parte dell'Assemblea (inizio ore 10).
- 7) Terminate le operazioni di verifica poteri, verrete quindi trasferiti automaticamente nella sala riunioni principale nella quale è possibile svolgere le votazioni

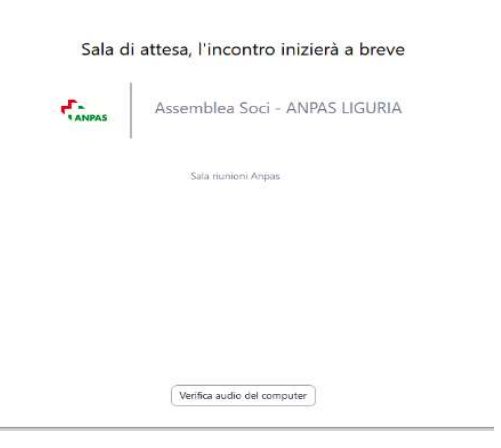

## DURANTE LO SVOLGIMENTO DEI LAVORI

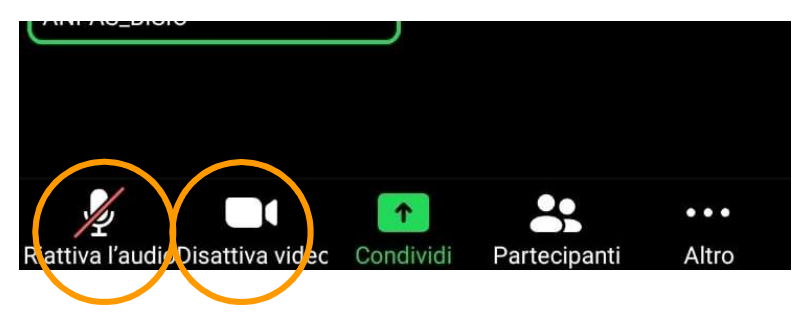

1) Una volta entrati nella stanza di svolgimento dei lavori, è necessario disattivare la trasmissione dell'audio dal proprio dispositivo di collegamento

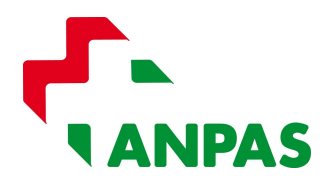

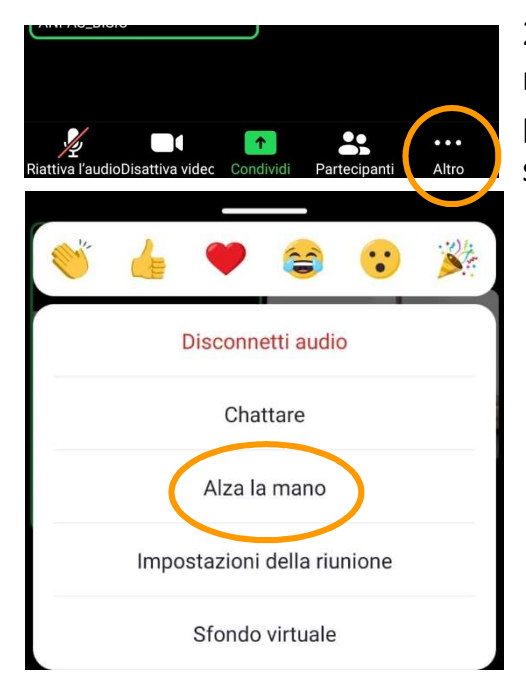

2) Saranno previsti durante la riunione dei momenti per gli INTERVENTI DEI DELEGATI: questi potranno avvenire solo tramite prenotazione degli stessi, attraverso il comando "ALZA LA MANO".

Questo è attivabile da PC cliccando in basso sull'icone "Partecipanti" e, dalla finestra che si apre, cliccare in basso a destra il tasto "alza la mano". Da smartphone invece, sempre dal basso della finestra, selezionare "Altro" o "…" e successivamente "Alza la mano".

Bisognerà infine attendere il proprio turno di intervento che sarà chiamato dal moderatore della riunione.

3) In caso di accidentale disconnessione, il delegato dovrà rieseguire dall'inizio tutte le procedure del capitolo ACCESSO. La Commissione Verifica Poteri, verificato che l'utente si è preventivamente registrato, riammetterà il delegato nella SALA RIUNIONI

## MODALITÀ DI VOTO

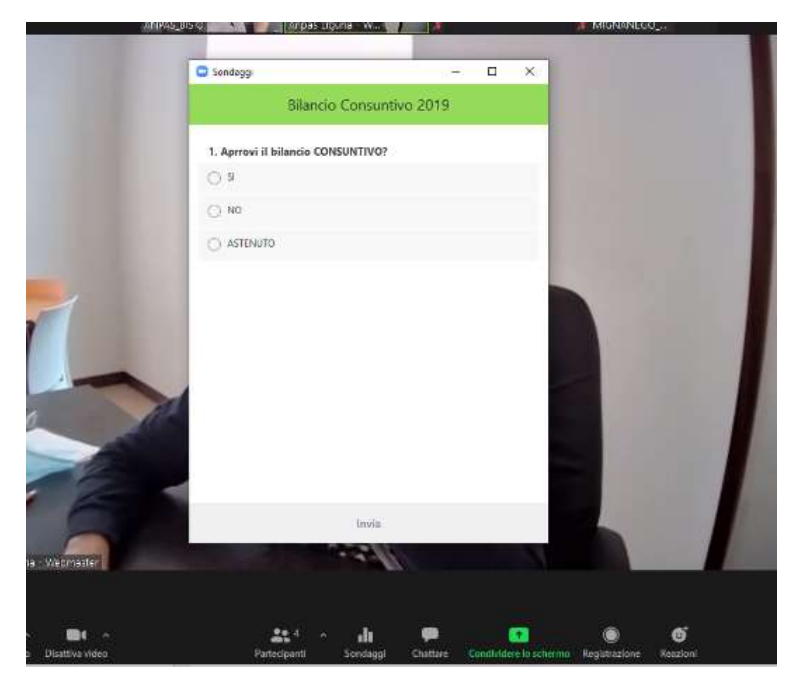

1) Durante la riunione verranno messi al voto dell'assemblea i punti all'ordine del giorno. Il presidente annuncerà i diversi punti da sottoporre a votazione e, contestualmente, verrà generata dal sistema una finestra "sondaggio" in cui esprimere le possibili opzioni.

I risultati verranno acquisiti istantaneamente e condivisi con tutta l'assemblea dal moderatore.

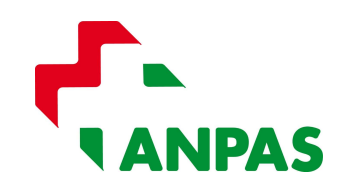

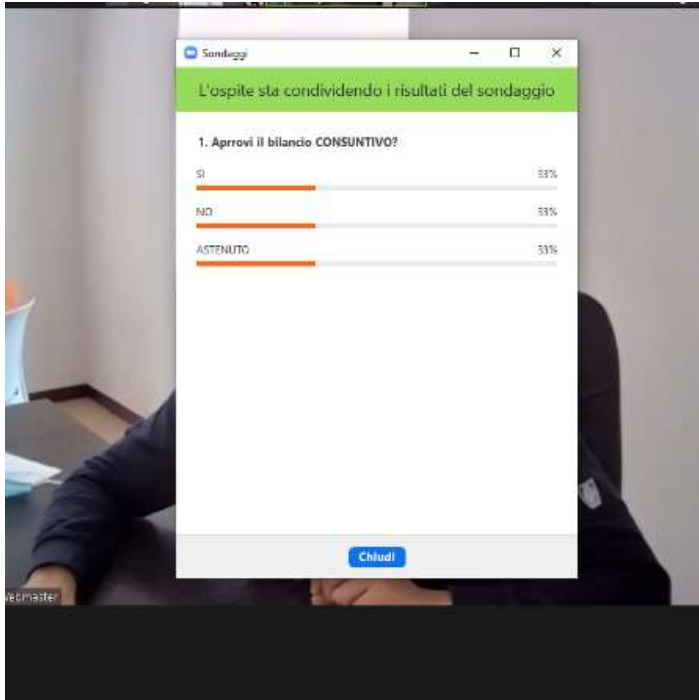

2) Verrà stabilito un tempo massimo di votazione, trascorso il quale saranno chiuse le operazioni anche se non tutti i delegati avranno partecipato alla votazione.

3) Saranno ammessi al voto solo in delegati. Al momento della votazione i non aventi diritto saranno estromessi momentaneamente dal moderatore dalla sala principale e riammessi, sempre in automatico, al termine delle operazioni.